#### Recherche Reproductible Module 1: Introduction à Git **Practical Git**

by Guille Polito @GuillePolito

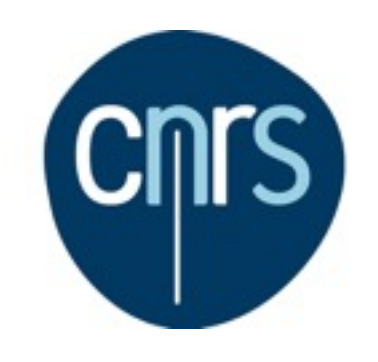

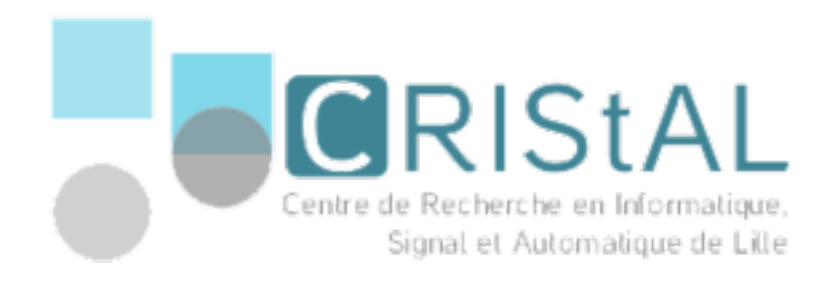

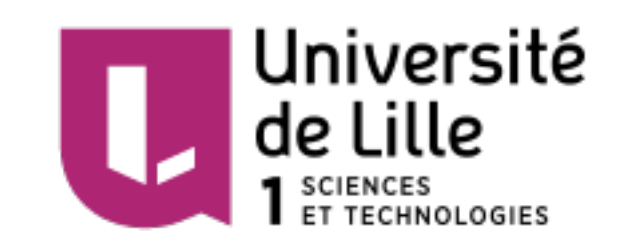

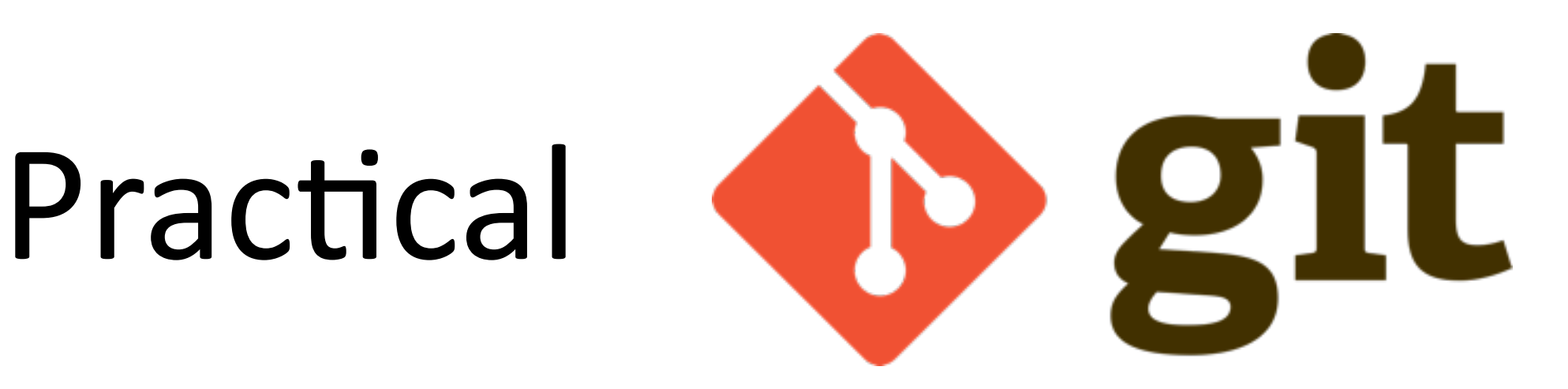

What are we going to do today?

- 0. Install Git?
- 1. Create a Repository/Forge
- 2. Create a Clone
- 3. Commit  $( + status, + add)$
- 4. Fetch, Pull et Push

# 0. Install Git

**OSX:** if you have XCode you probably have it already. Otherwise,  $\bullet$ install homebrew, then

\$ brew install git

- $\upbeta$  sudo apt-get install git • Linux:
- **Windows: Download Git for Windows (sorry...)**  $\bullet$

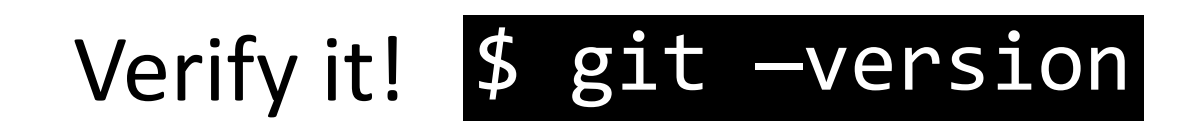

# 1. Create a Repository

- 1. Create a login in GitHub or Gitlab
	- 1. https://gitlab.cristal.univ-lille.fr
- 2. Create a repository (name it e.g., git-tutorial)
- 3. Get the HTTPS url
- 4. Clone

#### $|\frac{1}{2}$  git clone [url]

#### 2. Commit

```
create some file ]
\frac{1}{2} git status
$	git	add	[file]
$ git status
$ git commit -m "message"
$	git	status
```
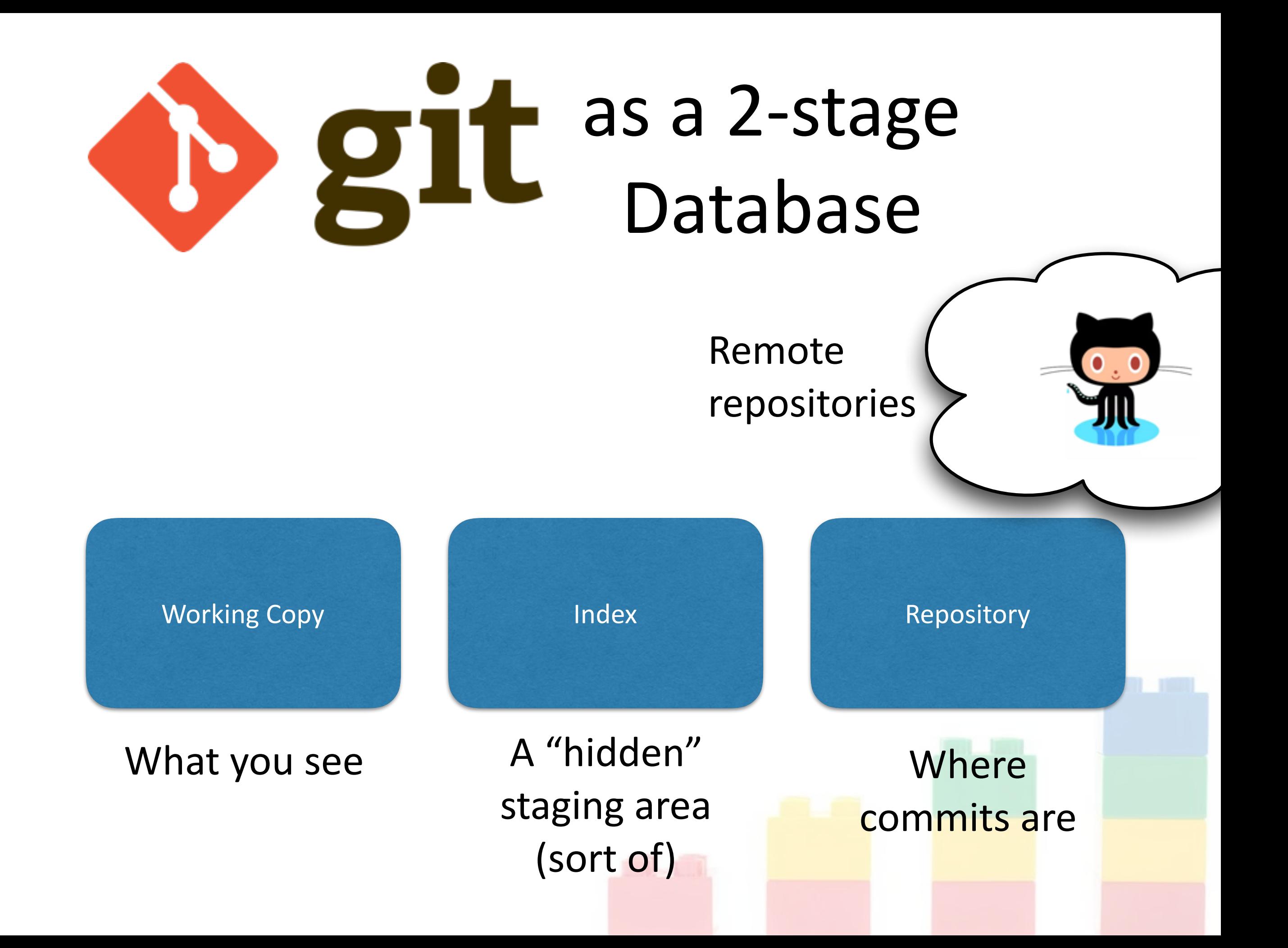

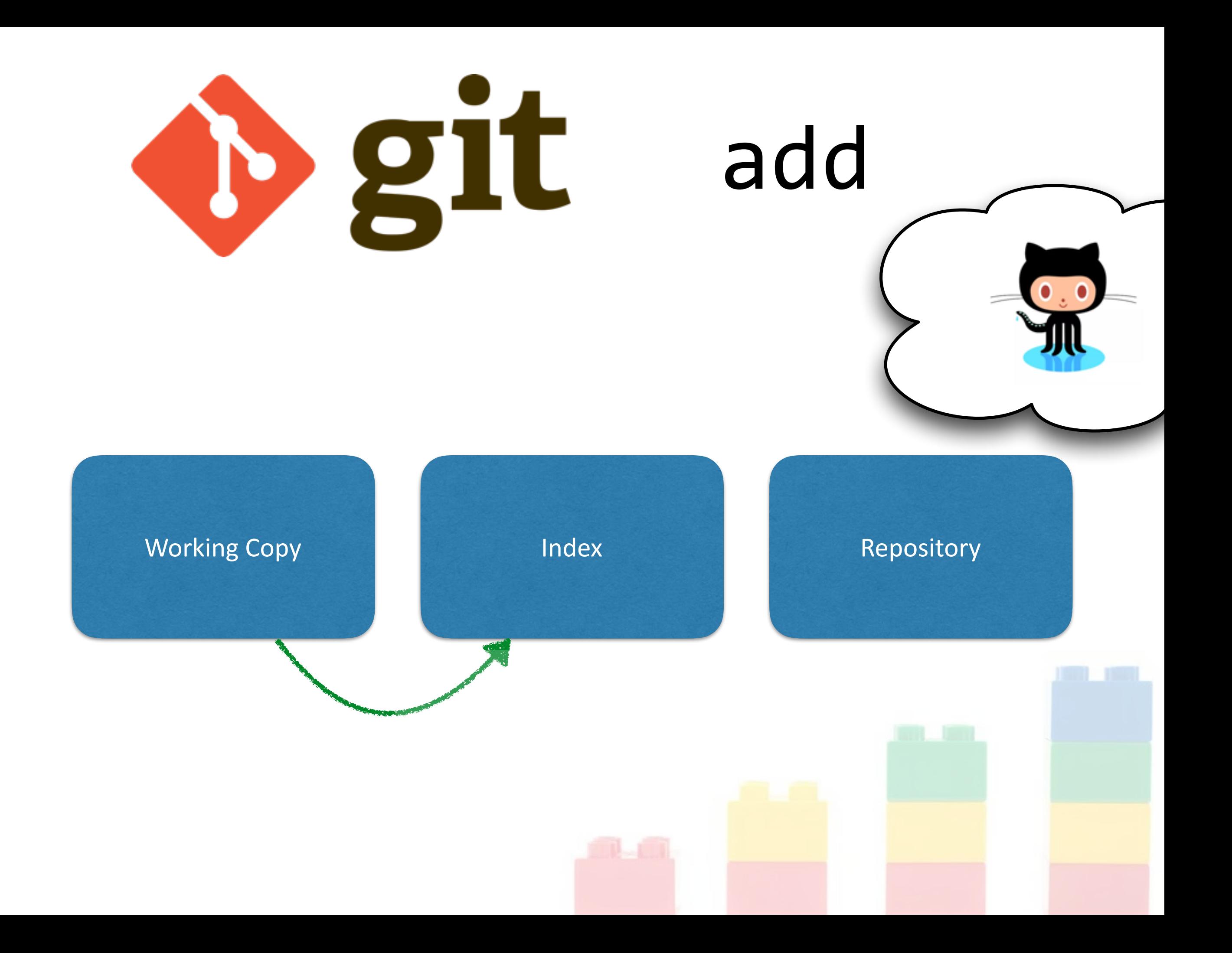

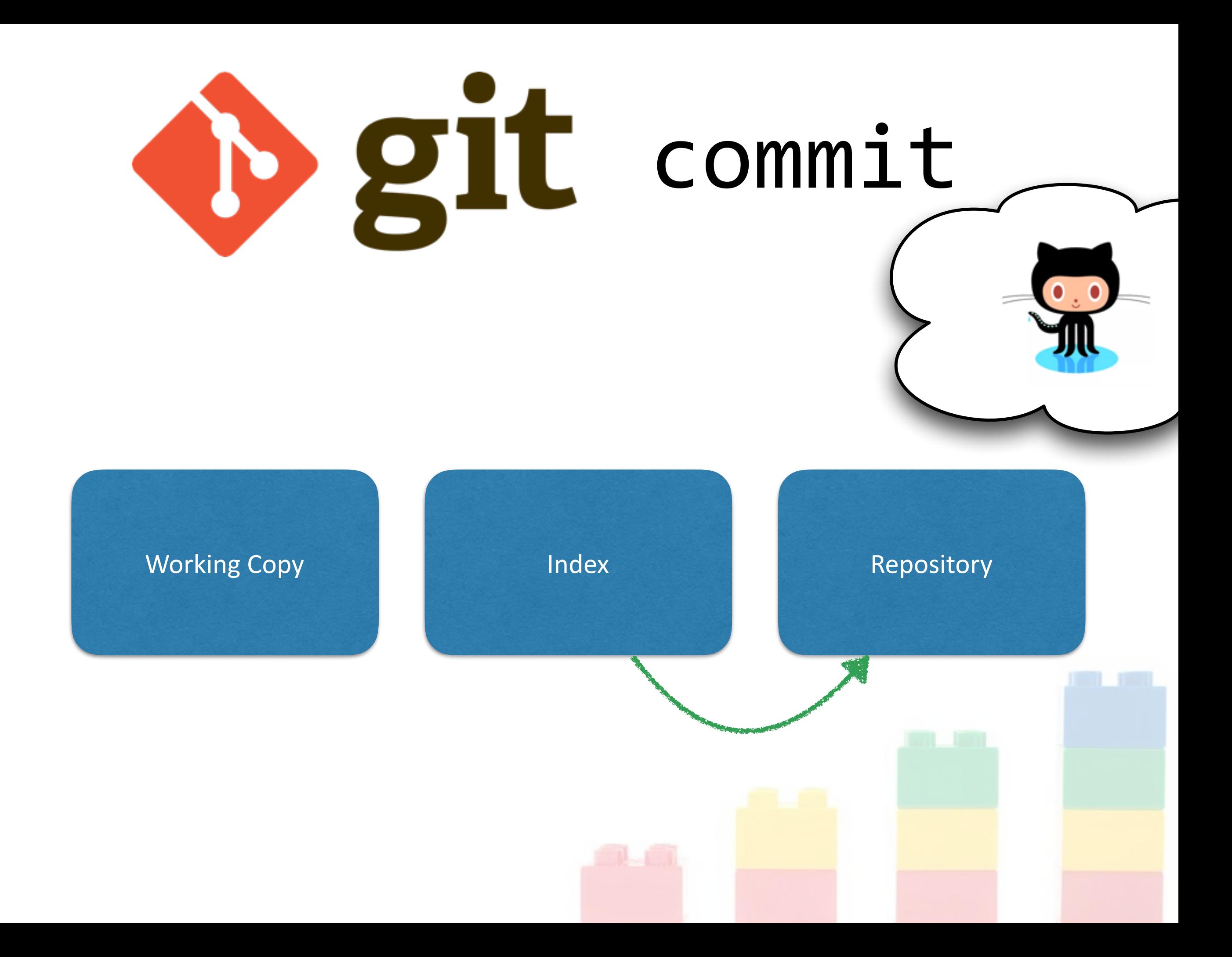

# 2. Publish your code

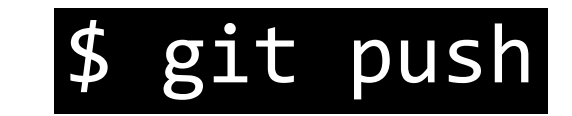

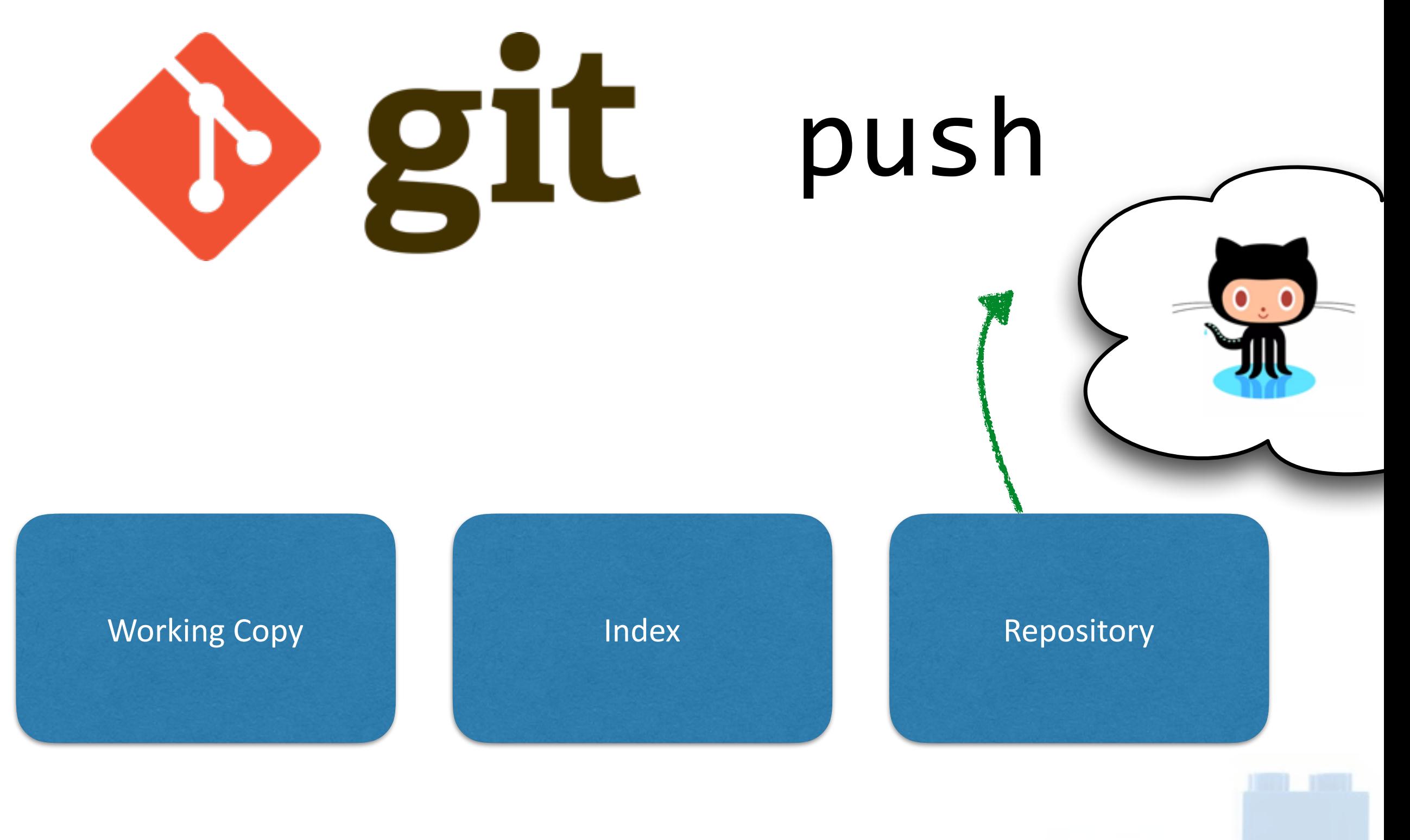

### 3. Collaboration

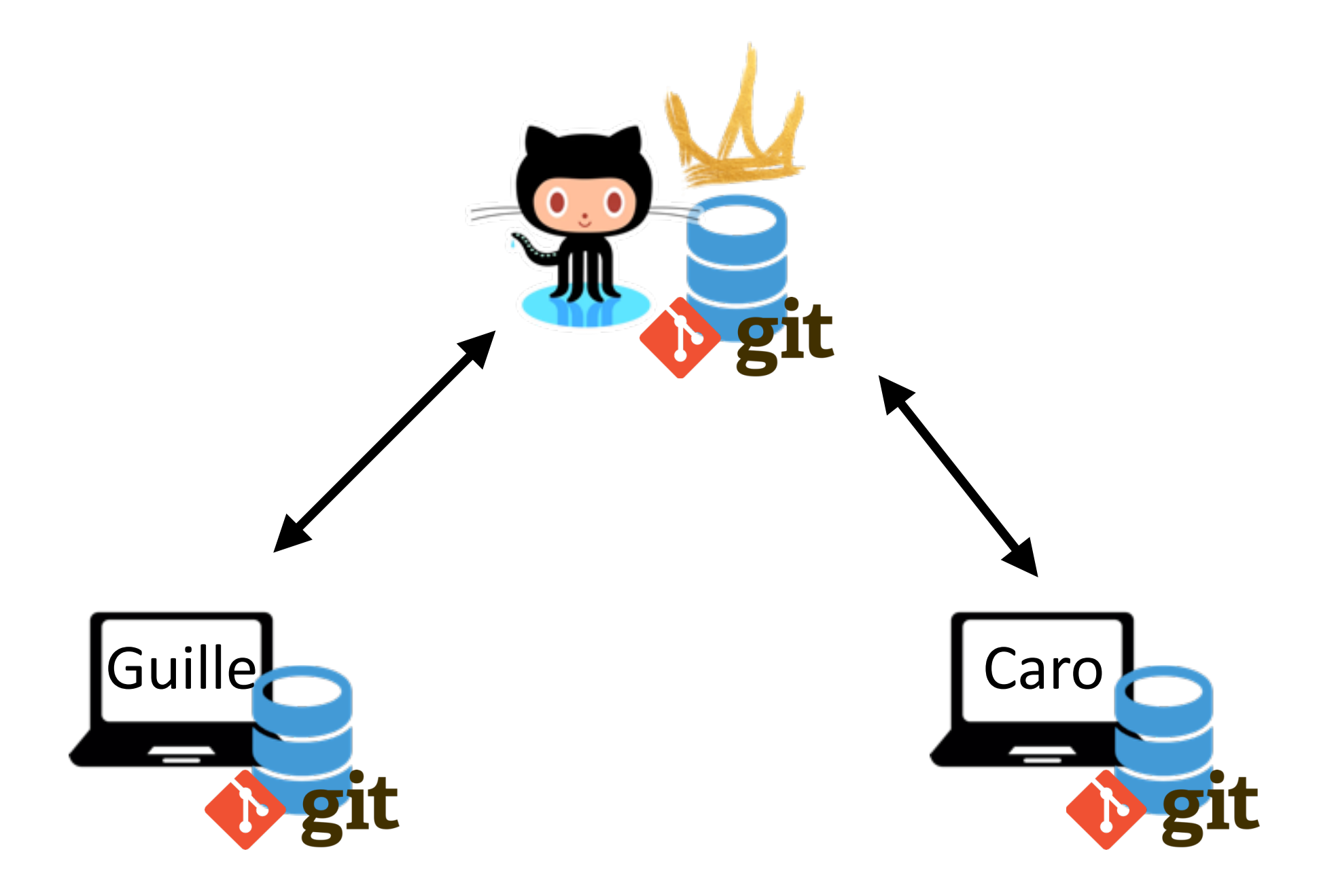

# Now in pairs

- 1. Give permissions to your repository to your partner
- 2. Clone your partner's repository
- 3. Start doing commit & push together
	- Did your **push** got rejected? You branched history!
	- Git requires that all history is synchronized

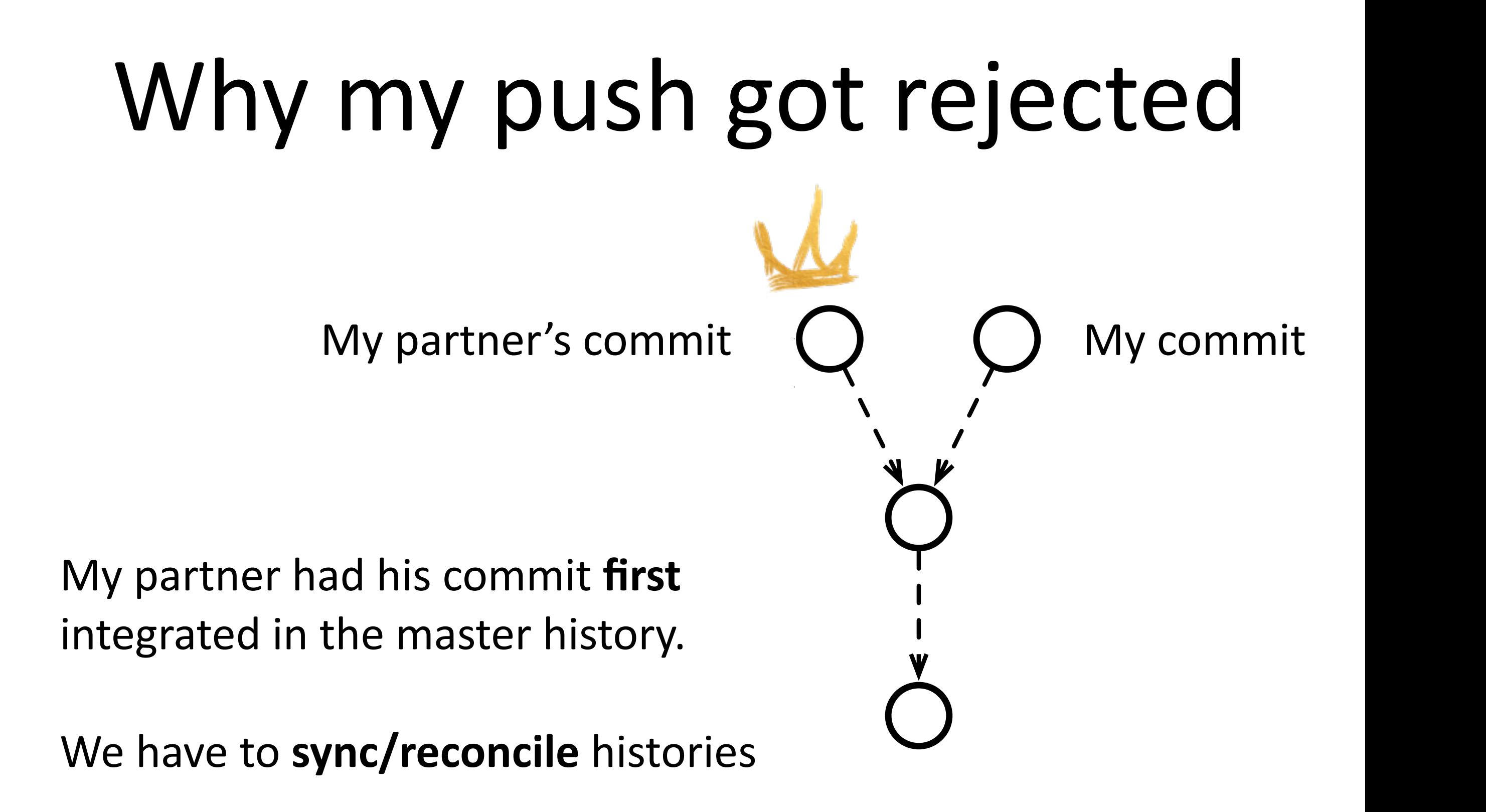

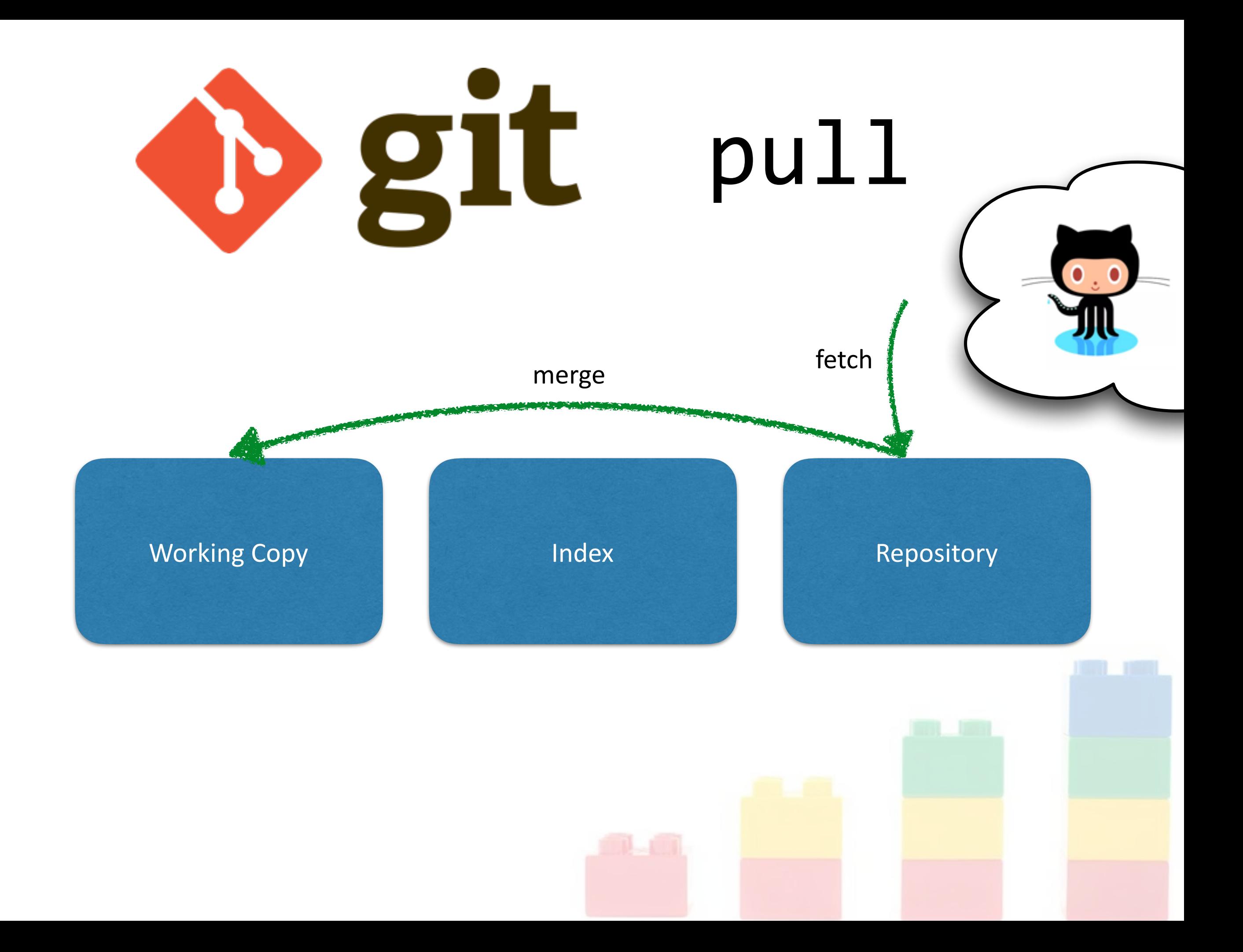

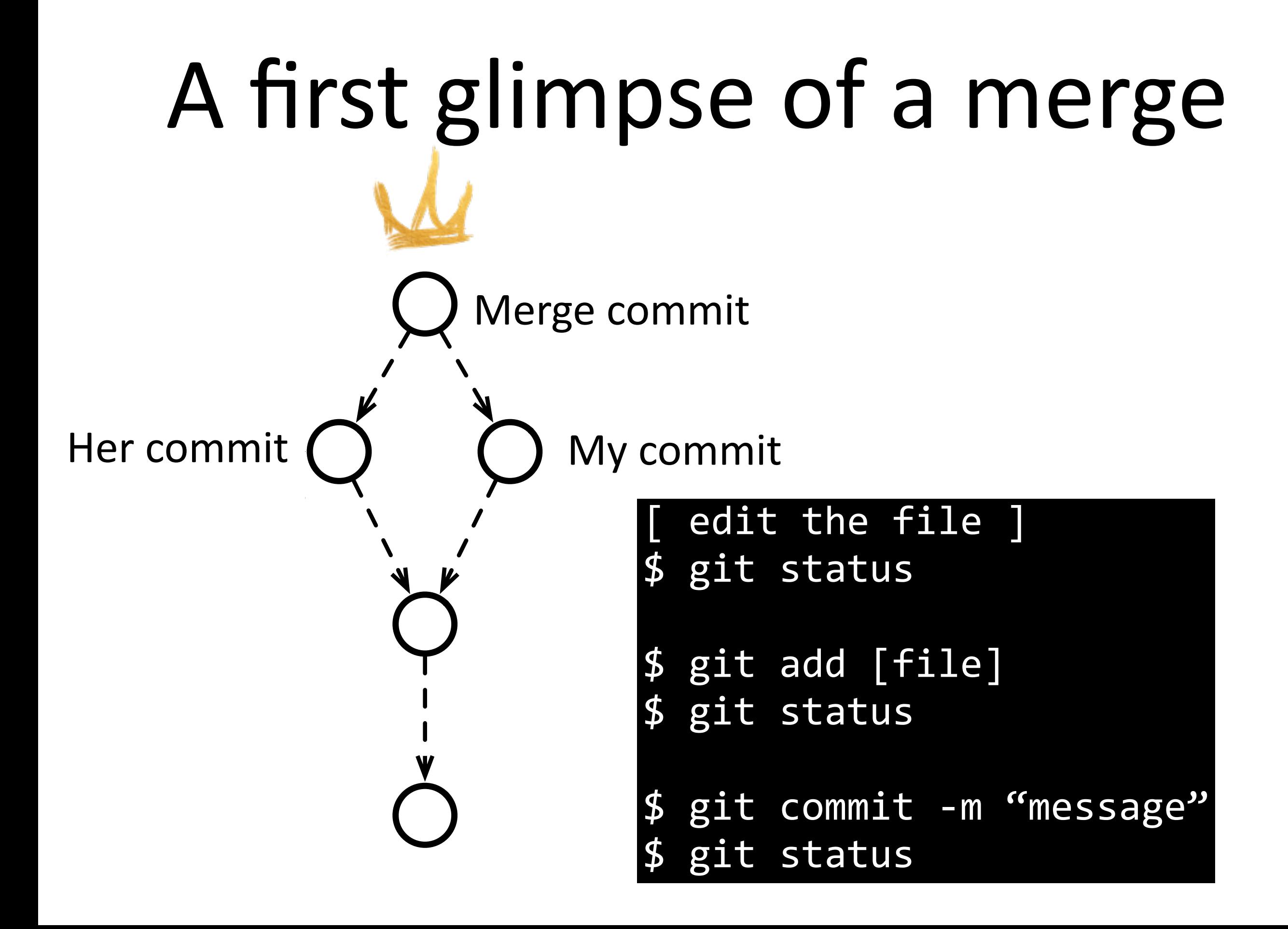

# Conflicts can happen!

Some text without conflict. **<<<<<<< yours**  I modified this line. **=======**  I modified it too! **>>>>>>> theirs** More text without conflict.

# Resolution 1: Keep mine

Some text without conflict. **<<<<<<< yours**  I modified this line. **=======** 

I modified it too! **>>>>>>> theirs** More text without conflict.

Some text without conflict. I modified this line. More text without conflict.

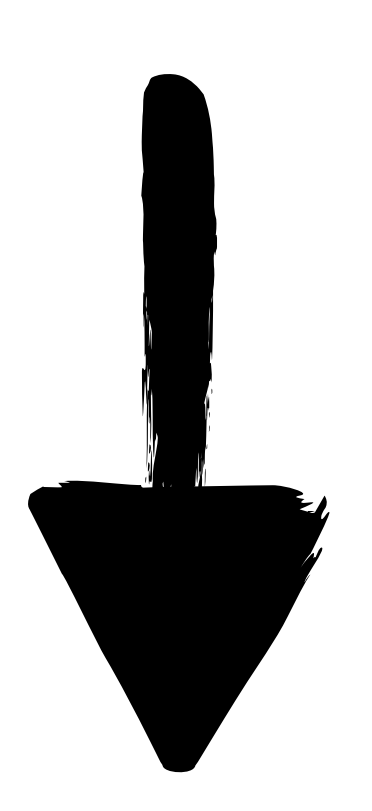

# Resolution 2: Keep theirs

Some text without conflict. **<<<<<<< yours**  I modified this line. **=======** 

I modified it too! **>>>>>>> theirs** More text without conflict.

Some text without conflict. I modified it too! More text without conflict.

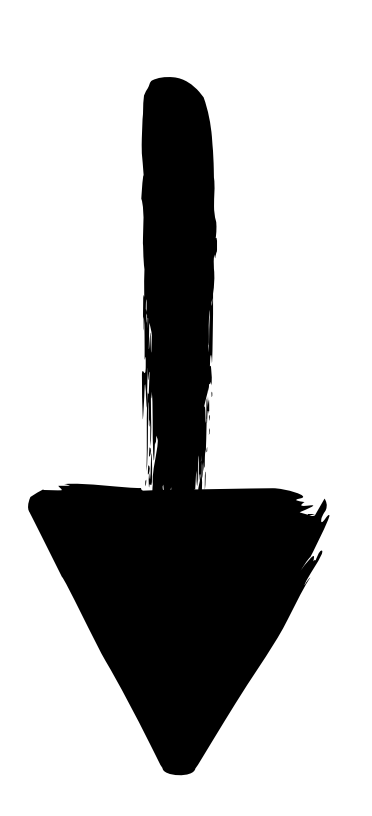

### Resolution 3: Mix and Match

Some text without conflict. **<<<<<<< yours**  I modified this line. **=======** 

I modified it too! **>>>>>>> theirs** More text without conflict.

Some text without conflict. We both modified this line. More text without conflict.

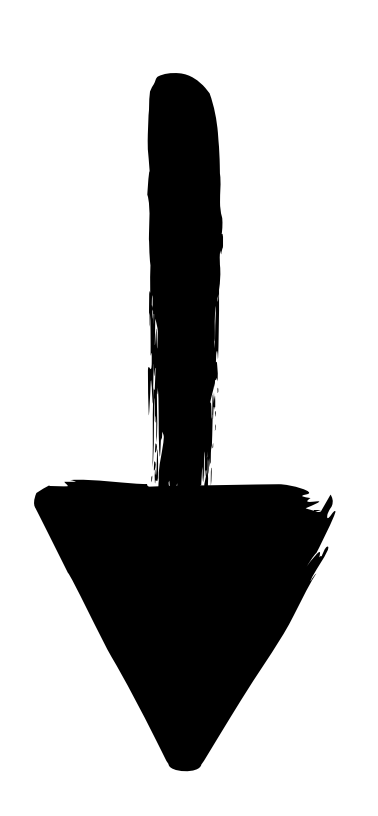

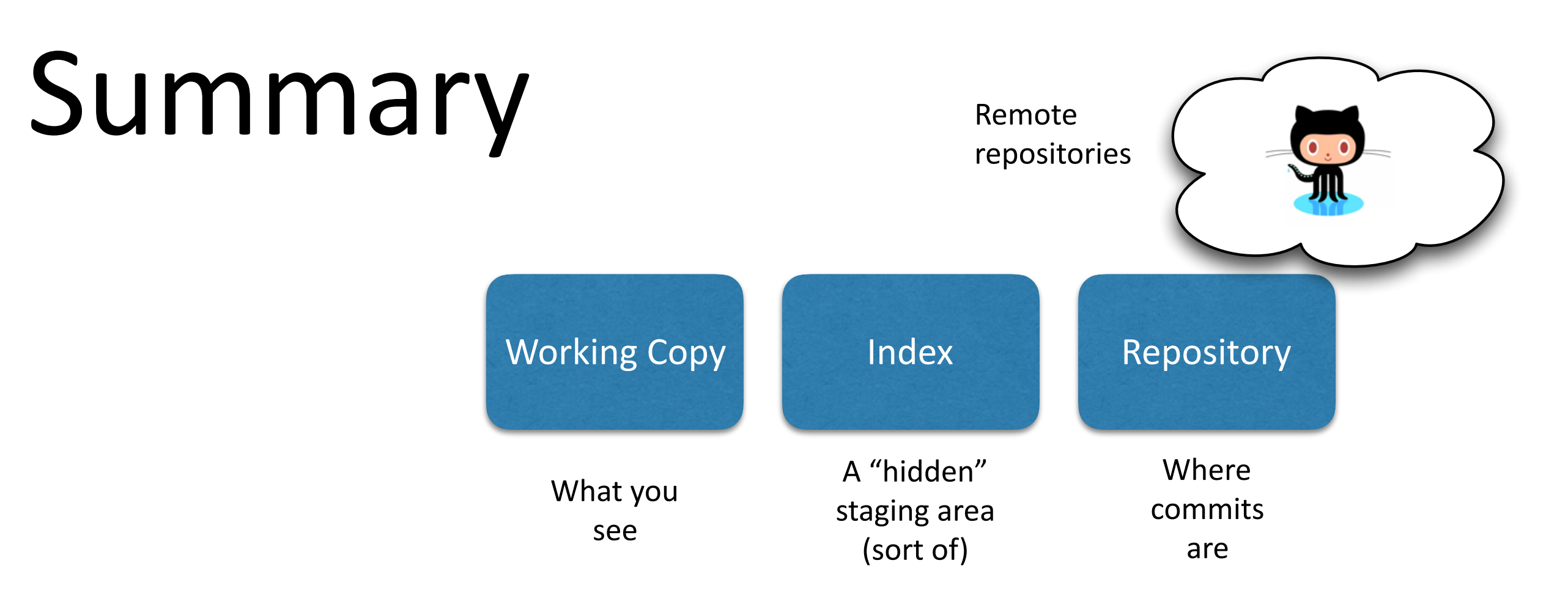

- Add+commit save changes into the database
- Push sends our changes to the remote repository
- Pull brings changes from the remote repository
- Merge is automatic unless there are conflicts